#### ФЕДЕРАЛЬНОЕ АГЕНТСТВО ПО ТЕХНИЧЕСКОМУ РЕГУЛИРОВАНИЮ И МЕТРОЛОГИИ

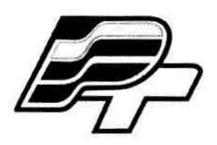

**ФЕДЕРАЛЬНОЕ БЮДЖЕТНОЕ УЧРЕЖДЕНИЕ «ГОСУДАРСТВЕННЫЙ РЕГИОНАЛЬНЫЙ ЦЕНТР СТАНДАРТИЗАЦИИ, МЕТРОЛОГИИ И ИСПЫТАНИЙ В Г. МОСКВЕ» (ФБУ «РОСТЕСТ-МОСКВА»)**

УТВЕРЖДАЮ Заместитель генерального директора **ФБУ** «Ростест-Москва» Е.В. Морин «21» октября 2016 г.

# Государственная система обеспечения единства измерений

# СИСТЕМА АВТОМАТИЗИРОВАННОГО УЧЕТА СВЕТЛЫХ НЕФТЕПРОДУКТОВ НО УМТС «АЛРОСА»

Методика поверки РТ-МП-3941-449-2016

> г. Москва 2016 г.

**Настоящая методика поверки распространяется на систему автоматизированного учета светлых нефтепродуктов НО УМТС «АЛРОСА», изготовленной ЗАО «ПРОМТЕХ» «PROMTEX», г. Москва, и определяет порядок и методы проведения первичной и периодической поверок.**

**Интервал между поверками - четыре года.**

# **1 ОПЕРАЦИИ ПОВЕРКИ**

**При проведении первичной и периодической поверок должны быть выполнены операции, указанные в таблице 1.**

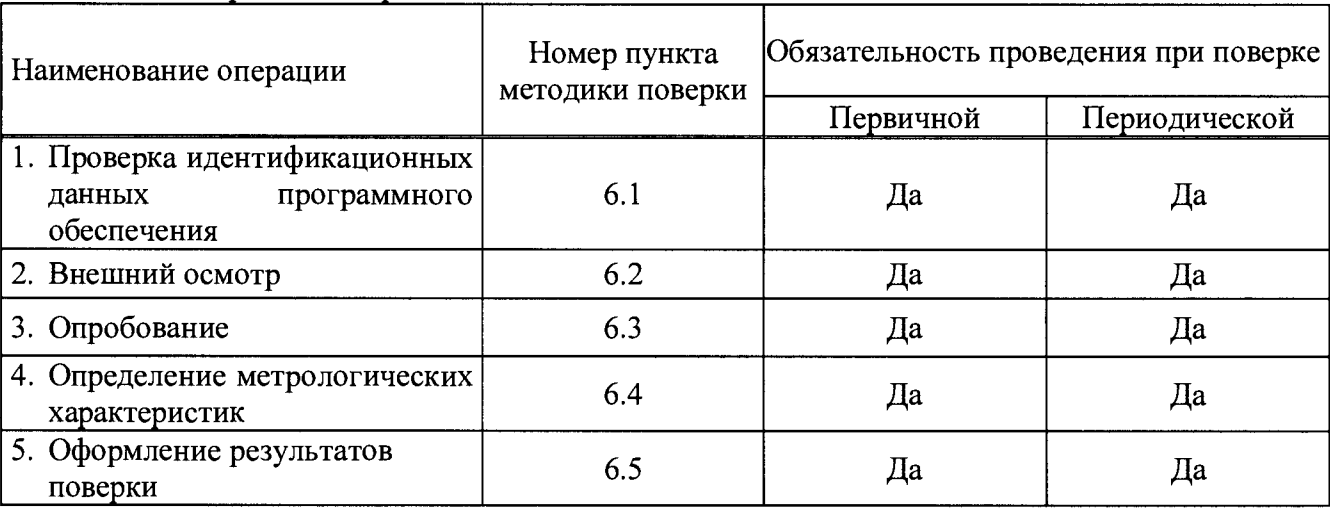

**Таблица 1 - Операции поверки**

## **2 СРЕДСТВА ПОВЕРКИ**

**Средства поверки в соответствии с нормативными документами:**

**- «ГСИ. Расходомеры массовые** Promass. **Методика поверки», утвержденной «ВНИИМС» в 2007 г;**

**- МП 15201-11 «ГСИ. Расходомеры массовые** Promass. **Методика поверки», утвержденной «ВНИИМС» в 2011 г.**

**Допускается применение аналогичных средств поверки, обеспечивающих определение метрологических характеристик поверяемых средств измерений с требуемой точностью.**

#### **3 ТРЕБОВАНИЯ БЕЗОПАСНОСТИ**

**При проведении поверки должны выполняться следующие требования безопасности:**

**- к проведению поверки допускаются лица, прошедшие инструктаж по технике безопасности на рабочем месте и имеющие группу по технике электробезопасности не ниже второй;**

**- вся аппаратура, питающаяся от сети переменного тока, должна быть заземлена.**

**- все разъёмные соединения линий электропитания и линий связи должны быть исправны.**

**- соблюдать требования безопасности, указанные в технической документации на расходомеры, применяемые средства поверки и вспомогательное оборудование;**

**- Поверитель должен соблюдать правила пожарной безопасности, действующие на предприятии.**

## **4 УСЛОВИЯ ПОВЕРКИ**

**4.1 Потребитель, предъявляющий систему автоматизированного учета светлых нефтепродуктов НО УМТС «АЛРОСА» на поверку, представляет (по требованию организации, проводящей поверку) следующие документы:**

**- паспорт;**

- **руководство по эксплуатации.**
- **4.2 Условия поверки:**
- **температура окружающего воздуха от -40 до +60 °С;**
- **относительная влажность от 30 % до 80 %;**
- **атмосферное давление от 86 до 107 кПа.**

### **5 ПОДГОТОВКА К ПОВЕРКЕ**

**5.1 Уточняется состав поверяемой системы, количество измерительных каналов, количество и типы компонентов системы и их соответствие паспорту на поверяемую систему (по представленной документации на компоненты и описанию типа средств измерений).**

**5.2 Проверяется готовность всех компонентов системы к проведению поверки (наличие необходимой технической документации на компоненты).**

#### **6 ПРОВЕДЕНИЕ ПОВЕРКИ**

**6.1 Проверка идентификационных данных ПО**

**6.1.1 Для проверки идентификационных данных ПО необходима выполнить следующие действия:**

- **в АРМ системы открыть "Мой компьютер";**
- **зайти в папку «C:\Reports\_CAP»;**
- **открыть «Свойства» метрологической библиотеки «CommerAccountProd.dll» (правой кнопкой на файле, выбрать «Свойства»);**
- **перейти на вкладку «Подробно» (рисунок 1).**

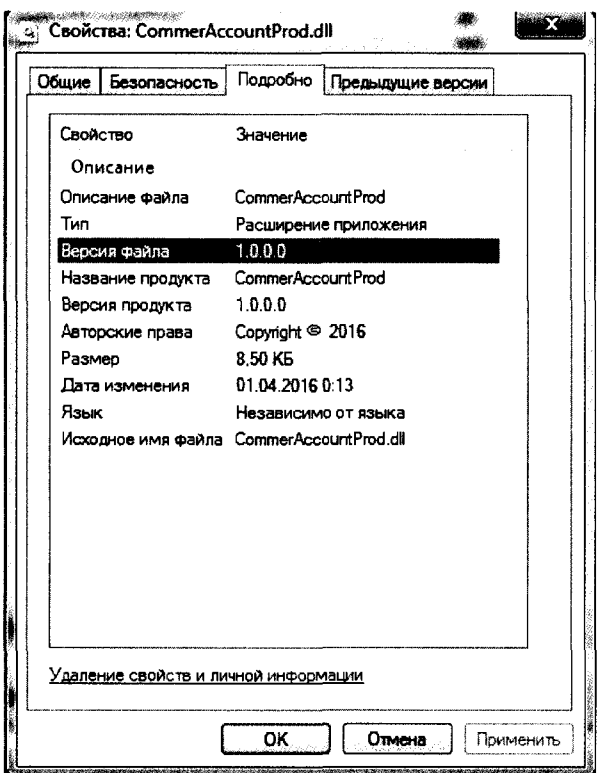

**Рисунок 1 - вкладка «Подробно» программы «Commer Account Prod»**

- **6.1.2 Проверка контрольной суммы**
- **в АРМ системы открыть "Мой компьютер";**
- **зайти в папку «C:\Reports\_CAP»;**

**- Запустить команду для просмотра контрольной суммы «Просмотр контрольной cyMMbi.cmd» (рисунок 1).**

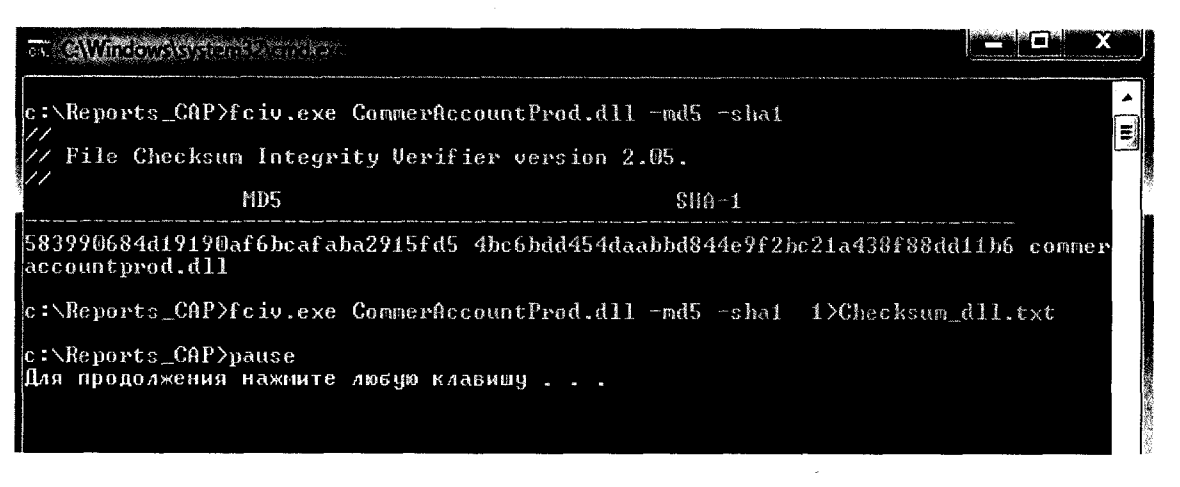

Рисунок 2 - окно «Просмотр контрольной суммы.cmd» программы «Commer Account Prod»

**Система считается прошедшим поверку по данному пункту , если идентификационное данные соответствуют данным в таблице 2.**

**Таблица 2 - Идентификационные данные программного обеспечения**

| Идентификационные данные (признаки)       | Значение                         |
|-------------------------------------------|----------------------------------|
| Идентификационное наименование ПО         | Commer Account Prod              |
| Номер версии (идентификационный номер) ПО | 1.0.0.0                          |
| Цифровой идентификатор ПО (MD5)           | 583990684d19190af6bcafaba2915fd5 |

**6.2 Внешний осмотр**

**6.2.1 При внешнем осмотре необходимо проверить:**

**- наличие паспорта на систему с указанием комплектности системы. В каждом измерительном канале системы проверяется расходомер массовый (тип и заводской номер прибора) на соответствие перечню, приведенному в паспорте.**

**Допускается проведение поверки отдельных измерительных каналов в соответствии с заявлением владельца системы, с обязательным указанием в свидетельстве о поверке информации об объеме проведенной поверки.**

**- наличие свидетельств о поверке или отметок о поверке в паспорте на расходомеры массовые;**

**— отсутствие внешних повреждений линий связи;**

**- отсутствие дефектов, препятствующих чтению надписей, маркировки, индикаторов, дисплеев;**

**— отсутствие на компонентах системы механических повреждений, влияющих на их работоспособность;**

**— отсутствие следов протечек в местах соединений.**

**Результат внешнего осмотра считают положительным, если проверки по пункту 6.2.1 выполнены успешно.**

**6.3 Опробование**

**6.3.1 При опробовании проверяется отображение измеряемых параметров на мониторе АРМ, работоспособность и управление системы в соответствии с требованиями руководства по эксплуатации.**

**Результаты поверки считаются положительными, если функционирование и управление системы осуществляется в соответствии с пунктами 3.4.1 и 3.4.2 руководства по эксплуатации.**

6.3.2 Проверка отсутствия влияния связующих и вычислительных компонентов на результат измерений

- при приеме нефтепродукта необходимо опустошить трубопровод от жидкости (продукта), а при отгрузке нефтепродукта необходимо заполнить трубопровод жидкостью (продуктом).

- записать показания с индикатора расходомера массы и с монитора АРМ системы до начала измерений, кг;

- пропустить через расходомер массовый жидкость (продукт) не менее 6 м<sup>3</sup>;

- записать показания с индикатора расходомера массового и с монитора АРМ системы после измерений, кг.

Результаты поверки считаются положительными, если на мониторе АРМ индицируются архивные значения, соответствующие значениям, считанным непосредственно с расходомера массового.

6.4 Определение метрологических характеристик

6.4.1 Определение метрологических характеристик расходомеров массовых Promass, входящих в состав системы, проводят в соответствии с нормативными документами:

- «ГСИ. Расходомеры массовые Promass. Методика поверки», утвержденной «ВНИИМС» в 2007 г.

- МП 15201-11 «ГСИ. Расходомеры массовые Promass. Методика поверки». утвержденной «ВНИИМС» в 2011 г.

Результаты поверки считаются положительными при наличии действующих свидетельств о поверки на расходомеры массовые Promass.

#### 6.5 ОФОРМЛЕНИЕ РЕЗУЛЬТАТОВ ПОВЕРКИ

6.5.1 При положительных результатах поверки в паспорте на систему ставится дата проведения поверки, подпись и оттиск клейма поверителя или выдается свидетельство о поверке системы с указанием перечня измерительных каналов в приложении.

6.5.2 При отрицательных результатах поверки одного или нескольких измерительных каналов в свидетельстве о поверке указывается перечень только тех измерительных каналов, которые прошли поверку с положительным результатом. Измерительные каналы с отрицательным результатом поверки к эксплуатации не допускаются.

Разработали:

Начальник лаборатории 449 ФБУ «Ростест-Москва»

Инженер по метрологии лаборатории 449 ФБУ «Ростест-Москва»

Concer D

А.А. Сулин

А.С. Степанов